## sifereweb **¿CÓMO DESDOBLAR EL TRATAMIENTO FISCAL?**

**1.**

## **2.**

## **3.**

Allí procede a cargar las bases imponibles (la suma de las bases tiene que ser igual al total de la base imponible asignada para dicha actividad), según el tratamiento fiscal que corresponda en el combo de opciones.

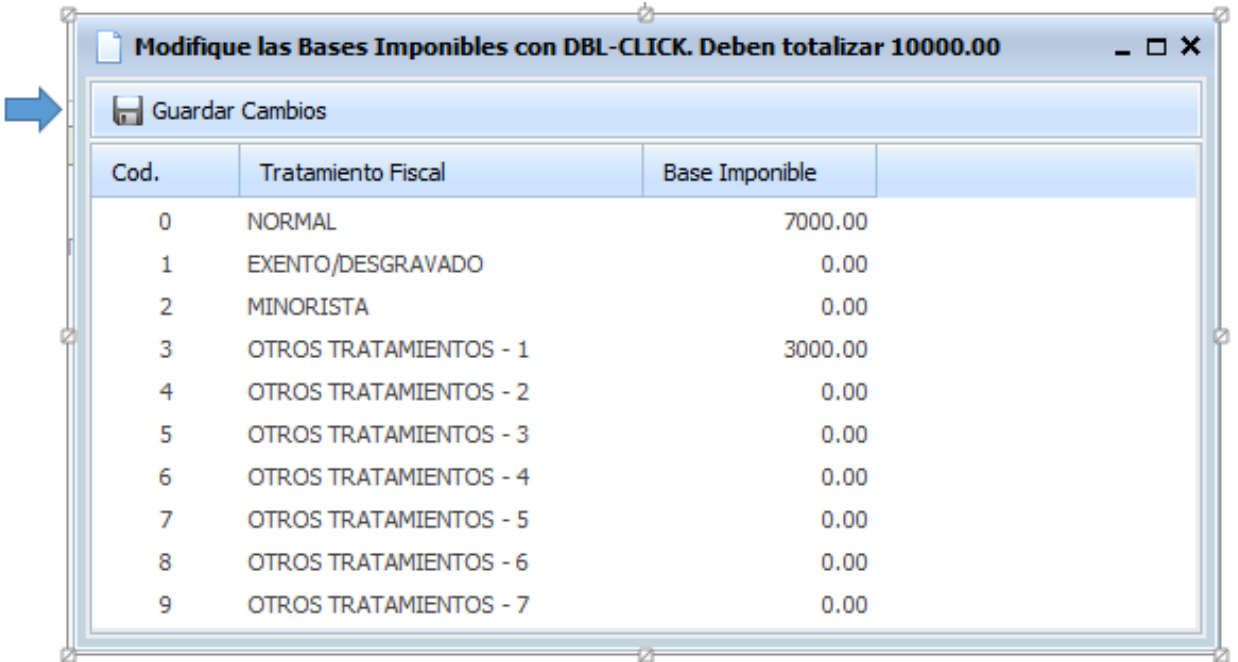

Para finalizar y cerrar la ventana emergente debe **"Guardar Cambios"**. Por ultimo **"Edita"** cada una de las actividades para colocar la alícuota correspondiente.

En la jurisdicción que corresponda, dentro de **"Actividades por Jurisdicción"** , debe seleccionar la actividad (la cual tiene que tener asignada base imponible mayor a 0), e ingresar en la opción "Desdoblar Tratamiento Fiscal".

Datos a Nivel Jurisdicción **1-6 901 CAPITAL FEDERAL** Actividades por Jurisdicción

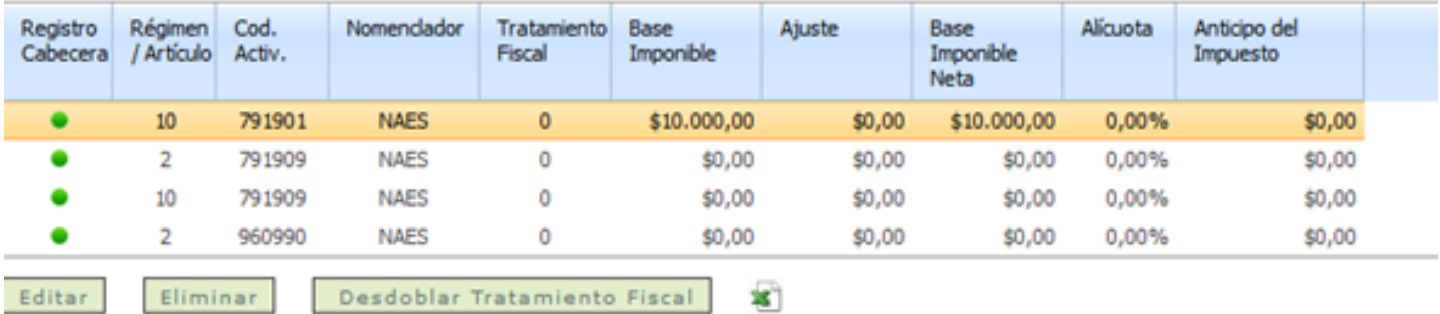